## Music Uploading Instructions

To register your music for competitions utilizing the **NEW** Skate Ontario online competition music registration system, please have the following information ready before proceeding:

- Short Program (for applicable categories) and Free Program music in an MP3 file
- Time of program
- Please note: For Dance & Pairs, only one partner needs to register music for a given category
- Select the Event category you would like to register for and click the "Register"
- If you have multiple skaters in your account, select the skater that will be registering for the appropriate event
- A selection box will pop up where you will be prompted to choose your music file for upload

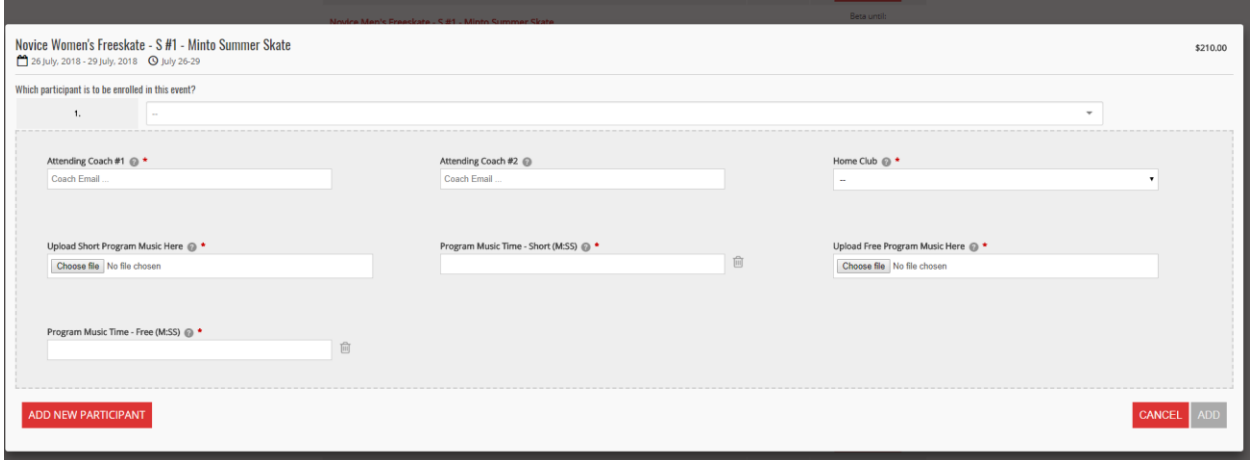

## Confirmation Of Registered Events And Skater Details:

- Confirm the events, skater details and music files in your shopping cart. If the events are correct, click "Confirm & Register"
- Please note: once registration is complete, you will no longer be able to change your music files. Please ensure the version uploaded is the version the skater is intending to compete with